# Motion Graphics with After Effects High School NYC

In this summer class, high schoolers will learn motion graphics design fundamentals in After Effects.

Group classes in NYC and onsite training is available for this course. For more information, email <a href="mailto:corporate@nobledesktop.com">corporate@nobledesktop.com</a> or visit: <a href="mailto:https://www.nobledesktop.com/classes/animation-with-after-effects-nyc">https://www.nobledesktop.com/classes/animation-with-after-effects-nyc</a>

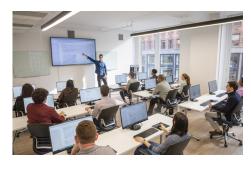

hello@nobledesktop.com • (212) 226-4149

## **Course Outline**

## Section 1

#### Social Media Ad: Assembling the Assets

- · Creating a Composition
- Importing Media
- · Organizing the Project panel
- Working with Layers in a Composition (Timeline)
- · Transform Properties: Position, Scale, & Rotation

#### Social Media Ad: Adding Audio & Animating Position

- · Working with Audio
- Animating Transform Properties such as Position
- Adding Easing
- Swapping Out Layer Content While Keeping Keyframes

#### Social Media Ad: Adding Text & Layer Styles

- Adding Text
- Adding Layer Styles: Drop Shadow & Stroke

## Section 2

#### Social Media Ad: Video Layers & Parenting

- Adding Video
- Slowing Down Video (Slowmo)
- Animating Multiple Layers Simultaneously with Parenting

#### Social Media Ad: Animating Opacity & Audio/Video Fades

- · Animating Opacity
- Adding Audio & Video Fades
- Changing Work Area & Composition Duration
- Copying & Pasting Keyframes
- · Creating a Vignette Effect with a Mask

#### Social Media Ad: Exporting Files

- Using Adobe Media Encoder
- Exporting Files
- Media Encoder vs. Render Queue

#### **Logo Animation**

- · Working with Adobe Illustrator Files
- · Making a Dummy Comp Before Importing
- · Organizing the Timeline: Color Labels & Shy Layers
- · Animating Transform Properties: Scale, Position, & Opacity
- Animating Multiple Layers Together
- · Creating Staggered & Sequential Animations
- Exporting Transparent Video

#### Section 3

### **Creating an Infographic Animation**

- · Working with Adobe Illustrator Files
- · Converting Illustrator Layers into Native Shape Layers
- · Trim Paths

#### **Masks & Track Mattes**

- · Adding Masks to Layers
- · Using Track Mattes
- Adding Effects

#### **Animating Text Layers**

- · Creating & Editing After Effects Text
- Animating with Text Animators

## Section 4

#### **Nested Compositions**

- Combining Nesting Compositions
- Adding Audio
- Adding Motion Blur

## **Title Animation: Multiple Text Animators**

- · Animating With the Linear Wipe Effect
- Applying Multiple Text Animators
- · Saving Text Animation Presets

#### **Title Animation: Write-On Text Effect**

Creating a Write-On Text Effect

## Section 5

#### Introducing 3D Layers, Lights, & Cameras

- · Moving Layers in 3D Space
- · Working with Cameras
- · Working with Lights

#### **Animating 3D Layers & Depth of Field**

- · Animating Layers in 3D Space
- · Adding Depth of Field

#### Medical Animation: Working with Video & Audio

- · Working with Video
- · Working with Audio
- · Looping Video & Audio

## Section 6

#### **Medical Animation: Motion Paths & Expressions**

- Creating Curved Motion Paths
- · Looping an Animation with Expressions
- Working with Essential Properties
- · Adding Motion Blur to a Nested Comp

## **Motion Tracking**

- Point Tracking
- Motion Tracking
- · Null Object Layers
- Working with Multiple Trackers
- Importing After Effects Comps